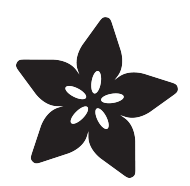

# **CheerLights**

Created by Marc de Vinck

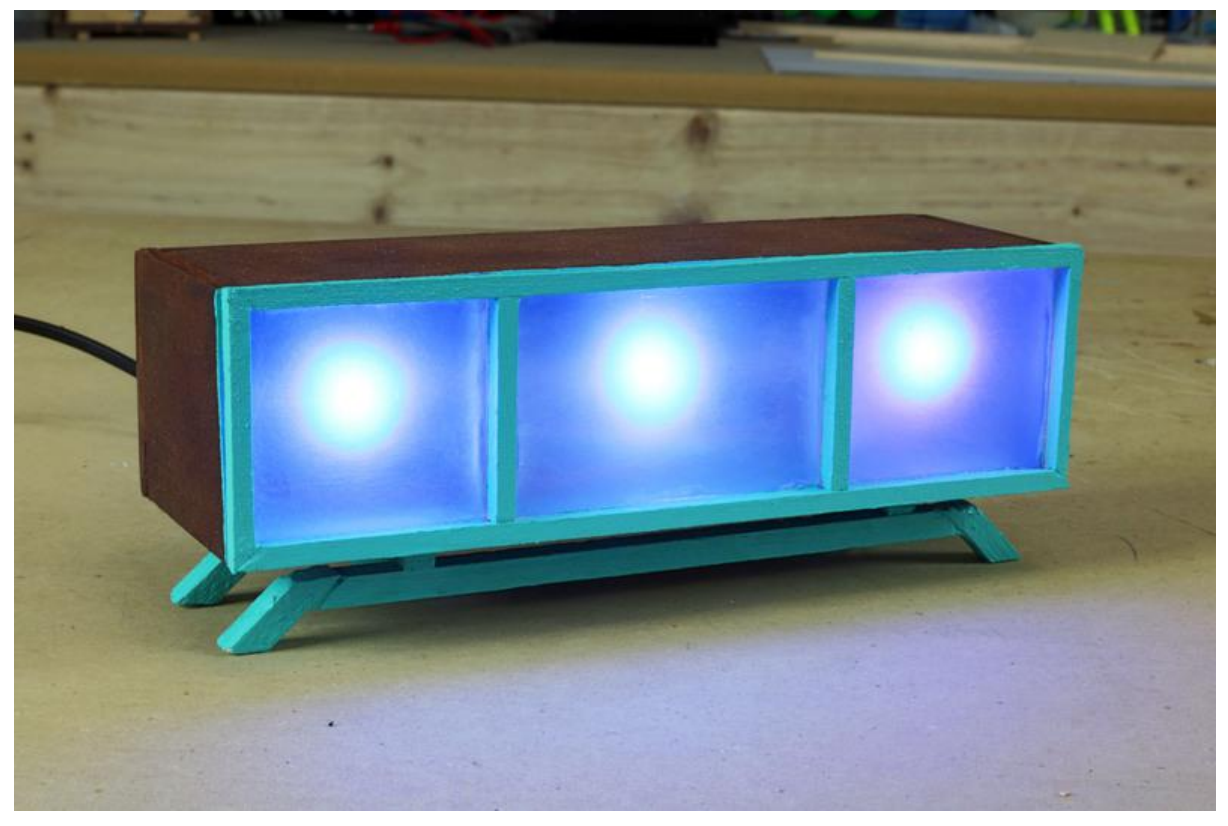

https://learn.adafruit.com/cheerlights

Last updated on 2022-12-01 02:44:04 PM EST

#### Table of Contents

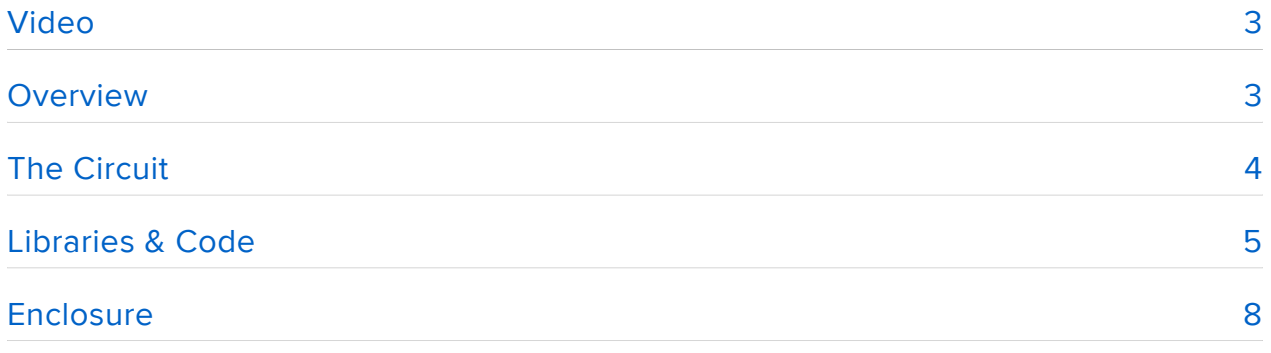

## <span id="page-2-0"></span>Video

Have some fun with the Adafruit Feather HUZZAH and the CheerLight project. Originally created by Hans Scharler, CheerLights allows people's lights all over the world to synchronize to one color set by a specific Twitter feed. In this interpretation, Marc de Vinck creates a WiFi enable CheerLight using the Adafruit Feather HUZZAH, Neopixels, and some clever code.

## <span id="page-2-1"></span>Overview

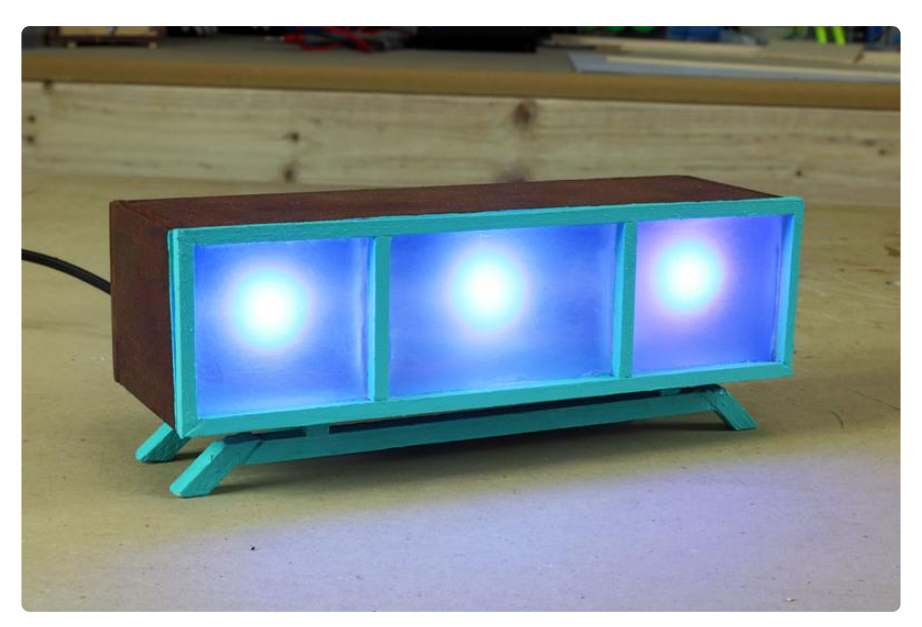

Connecting the virtual and physical worls is always a popular DIY project. In this build I modify the the Cheerlight project code by Hans Scharler to work via a Feather HUZZAH. Why the need for modifications? Good question! The Feather HUZZAH uses a ESP826 for the wireless connection, and although you can enable PWM on any GPIO pin, except Pin(16), to control the color mixing of an RGB LED, I found it much cleaner and easier to use Neopixels.

You can read all about the Feather HUZZAH, and it's pinouts [here](file:///home/adafruit-feather-huzzah-esp8266/pinouts) (). And if you want to add a bunch of PWM to yout Feeather, you can always add an [8-Channel PWM or](https://www.adafruit.com/products/2928) [Servo FeatherWing](https://www.adafruit.com/products/2928) (http://adafru.it/2928) to your project. There are also a lot of other [Feather projects](file:///home/category/feather) () in the Adafruit Learning System.

## <span id="page-3-0"></span>The Circuit

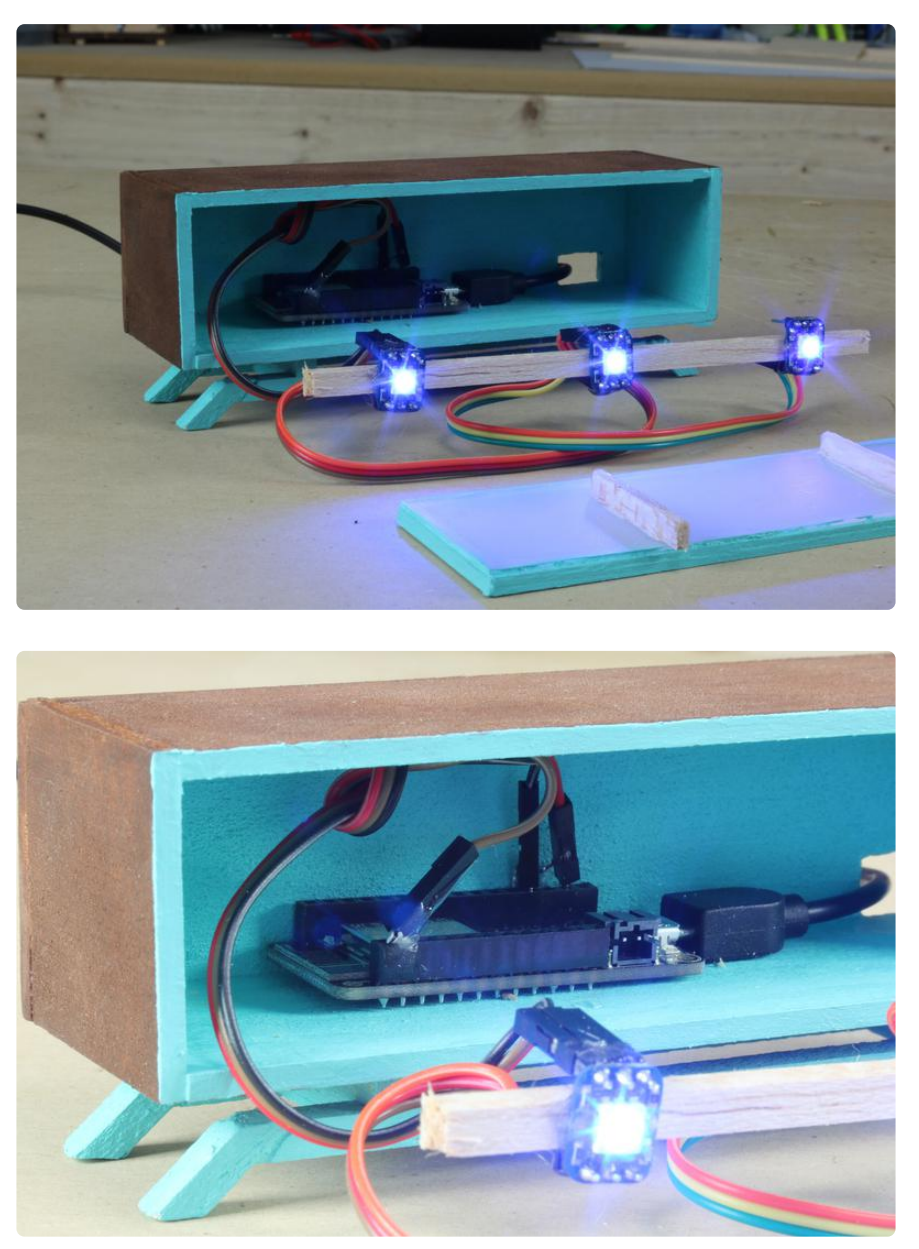

Wiring up this project is really simple. All you need to do is connect the following:

Feather HUZZAH pin -> Neopixel pin:

- HUZZAH GND -> Neopixel #1 (G) •
- HUZZAH 5V -> Neopixel #1 (+)
- HUZZAH Pin (4) Neopixel #1 (ln)

After you wire up the Feather HUZZAH to the first of your Neopixels just connect all subsequent Neopixels together: (Just make sure out from #1 goes to In of #2)

- Neopixel #1 (G) -> Neopixel #2 (G)
- Neopixel #1 (+) -> Neopixel #2 (+)
- Neopixel #1 (Out) -> Neopixel #2 (In)

And then add a few more if needed: (I added a 3rd Neopixel)

- Neopixel #2 (G) -> Neopixel #3 (G)
- Neopixel #2 (+) -> Neopixel #3 (+)
- Neopixel #2 (Out) -> Neopixel #3 (In)

You can solder them all together, or you could use female to female jumper wires, which is what I chose to use. Why? Becasue I realise that I'm the kind of maker that likes to constantantly modify and reuse parts so I wanted it all to come apart easily for a future project.

### <span id="page-4-0"></span>Libraries & Code

You'll need several Arduino plugins and libraries for this project to work, they include:

- ESP8266 core board support library ([Learn more & download/install here](file:///home/adafruit-feather-huzzah-esp8266/using-arduino-ide) ()) •
- ThingSpeak Library ([Learn more & download here](http://cheerlights.com/build/) ()) or load from within the Arduino IDE
- Adafruit Neopixel Library ([Learn more & download here](file:///home/adafruit-neopixel-uberguide/arduino-library-installation) ()) or load from within the Arduino IDE

You can learn more about how to [install libraries here](file:///home/arduino-tips-tricks-and-techniques/arduino-libraries) () if you're new to Arduino Libraries!

Once installed, the code is very straight forward. Sure, you'll need a basic understanding of Arduino, but it's nothing too complex! I've commented it fairly well, and wrote it so it can be easily modified. Once you made the simple circuit and installed the libraries, all you have to do is download the code below and make the following changes:

- Change the line of code "my\_wifi\_name" to your WiFi network name •
- Change the line of code "my\_wifi\_password" to your WiFi password •

That's it! Really! It's that simple to get up and running.

/\* Adafruit Feather HUZZAH & amp; Neopixel Cheerlights by Marc de Vinck CheerLights originally created by Hans Scharler Lots of code borrowed from CheerLights & amp; Adafruit Adafruit HUZZAH - https://www.adafruit.com/products/2821 Adafruit Neopixels - https://www.adafruit.com/products/1312 Cheerlights - http://www.cheerlights.com ThingSpeak - https://www.thingspeak.com Project link - https://blog.adafruit.com/2016/05/06/feather-huzzah-neopixelcheerlighs/ \*/ #include <ESP8266WiFi.h&gt; // Include the ESP8266 Library #include "ThingSpeak.h" // Include the ThingSpeak library #include < Adafruit NeoPixel.h&gt; // Include the adafruit Neopixel Library #define PIN 4 // What pin is the data being sent to the Neopixels<br>#define NUMPIXELS 3 // How many Neopixels are you using? 3 // How many Neopixels are you using? Adafruit NeoPixel pixels = Adafruit NeoPixel(NUMPIXELS, PIN, NEO GRB + NEO\_KHZ800); // Set up the Neopixels  $int<sup>-</sup>$  delayval = 500; // delay for half a second WiFiClient client; const char\* ssid  $=$  "my\_wifi\_name"; // Enter your WiFi network name const char\* password = "my\_wifi\_password"; // Enter your WiFi password const char\* host = "api.thingspeak.com"; unsigned long cheerLightsChannelNumber = 1417; // The channel of Cheerlights void setup() { pixels.begin(); // Start up Neopixels Serial.begin(115200); // Get ready for serial communications and display the connetion status delay(100); Serial.println(); Serial.println(); Serial.print("Connecting to WiFi network - "); Serial.println(ssid); WiFi.begin(ssid, password); while (WiFi.status()  $!=$  WL CONNECTED) { delay(500); Serial.print("."); } Serial.println(""); Serial.println("WiFi connected"); Serial.println("IP address: "); Serial.println(WiFi.localIP()); ThingSpeak.begin(client); } String colorName[] = {"none", "red", "pink", "green", "blue", "cyan", "white",

```
"warmwhite", "oldlace", "purple", "magenta", "yellow", "orange", "1999"}; // List 
of CheerLights color names
int colorRGB[][3] = \{ 0, 0, 0, // "none" // Map of RGB values for each of
the Cheerlight color names
 255, 0, 0, // "red"
 255, 192, 203, // "pink"
                         0, 255, 0, // "green"
 0, 0, 255, // "blue"
 0, 255, 255, // "cyan",
                         255, 255, 255, // "white",
                        255, 223, 223, // "warmwhite",
                         255, 223, 223, // "oldlace",
                         128, 0, 128, // "purple",
 255, 0, 255, // "magenta",
 255, 255, 0, // "yellow",
 255,165, 0}; // "orange"};
 128, 0, 128}; // "1999 Prince purple"
void loop() {
   Serial.print("connecting to ");
   Serial.println(host);
   // Use WiFiClient class to create TCP connections
  WiFiClient client;
  const int httpPort = 80; if (!client.connect(host, httpPort)) {
    Serial.println("connection failed");
    return;
   }
   // We now create a URI for the request
   String url = "/channels/1417/field/1/last.json";
  Serial.print("Requesting URL: ");
   Serial.println(url);
   // This will send the request to the server
 client.print(String("GET ") + url + " HTTP/1.1\r\n" +
 "Host: " + host + "\r\n" +
               "Connection: close\r\n\r\n");
   delay(500); // Just a quick pause to let everything settle
   String color = ThingSpeak.readStringField(cheerLightsChannelNumber, 1); //Read 
the Cheerlight color and print to the serial monitor
   Serial.println(color);
   setColor(color);
   delay(18000);
}
void setColor(String color)
{
   // Look through the list of colors to find the one that was requested
  for (int iColor = 0; iColor \< l:= 13; iColor++)
  \{ if (color == colorName[iColor])
     {
      pixels.setPixelColor(0, pixels.Color (colorRGB[iColor][0], colorRGB[iColor]
[1], colorRGB[iColor][2])); // set pixel 1 color (kept them seperate for easy 
hacking & amp; understanding)
      pixels.setPixelColor(1, pixels.Color (colorRGB[iColor][0], colorRGB[iColor]
[1], colorRGB[iColor][2])); // set pixel 2 color (kept them seperate for easy 
hacking & amp; understanding)
      pixels.setPixelColor(2, pixels.Color (colorRGB[iColor][0], colorRGB[iColor]
[1], colorRGB[iColor][2])); // set pixel 3 color (kept them seperate for easy
hacking & amp; understanding)
      pixels.show(); // This sends the updated pixel color to the hardware.
      delay(delayval); // Delay for a period of time (in milliseconds).
```
 } } }

#### <span id="page-7-0"></span>**Enclosure**

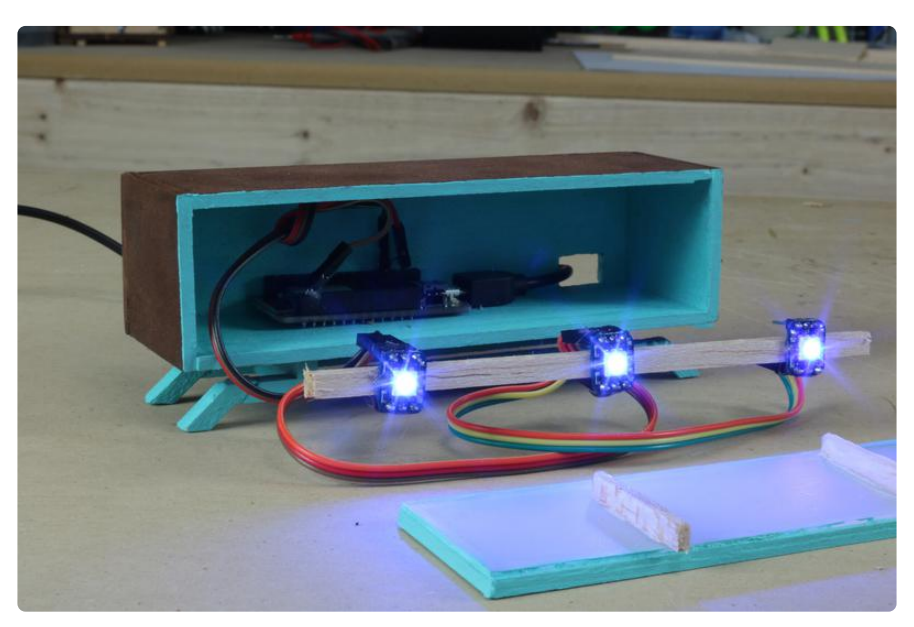

I'm not going to cover how I built the enclosure. I took some scrap pieces of wood that I had lying around, and cut them to build my little midcentury modern inspired enclosure.

There are a few things that I hope you learn from my build.

- Enclosures are a great finishing touch. It makes any pile of electronics look 1. infinitely better. OK, I like bare electronics too, but an enclosure is a good way to ensure it lasts and is safe.
- You don't need a laser cutter or special tools. (gasp!) I used a standard box 2. cutter and some quick drying glue and it looks fine. More importantly, it works fine!
- 3. A great resource for enclosure ideas is a simple Google image search based on a furniture or architectural design period. Examples: Midcentury Modern, Contemporary, Bauhaus, Art Deco, etc.

Almost anything can be an enclosure. I find some of the best things at the dollar store, garage sales, and even in the recycling bin. Be creative and have fun. Just remember if your enclosure has any exposed metal parts to cover them, or the electronics to prevent shorts!

If you are interested in how to design a laser cut enclosure for your project, [check out](file:///home/laser-cut-enclosure-design/overview) [our guide](file:///home/laser-cut-enclosure-design/overview) ().